# **Dell Pro trådlöst tangentbord och mus KM5221W** Användarmanual

Tangentbordsmodell: KB3121W Musmodell: MS3121W Regleringsmodell: KB3121Wt/MS3121Wt/SD-8160 Regleringsmodell: KB3121Wp/MS3121Wp/DGRFEO

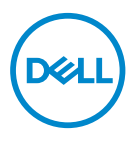

# Anmärkningar och varningar

- **OBS! OBS! Indikerar viktig information som hjälper dig att använda din dator bättre.**
- **FÖRSIKTIGHET! FÖRSIKTIGHET! indikerar potentiell skada på hårdvara eller**   $\wedge$ **förlust av data om instruktionerna inte följs.**
- **VARNING! VARNING! indikerar en risk för egendomsskada, personskada eller dödsfall.**

**© 2021 Dell Inc. eller dess dotterbolag. Alla rättigheter förbehållna.** Dell, EMC och andra varumärken är varumärken som tillhör Dell Inc. eller dess dotterbolag. Andra varumärken kan vara varumärken som tillhör respektive ägare.

2021–01

Rev. A00

# Innehåll

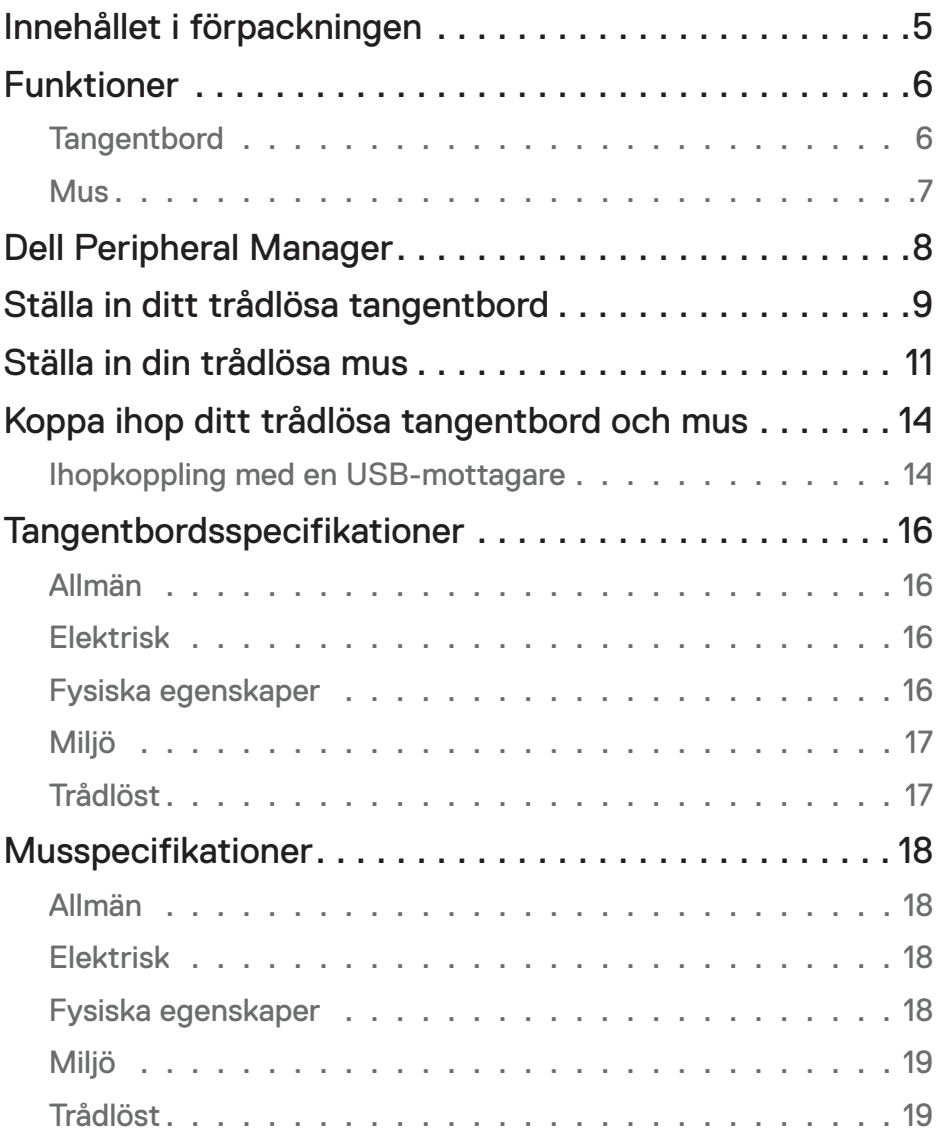

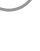

 $(\sim$ 

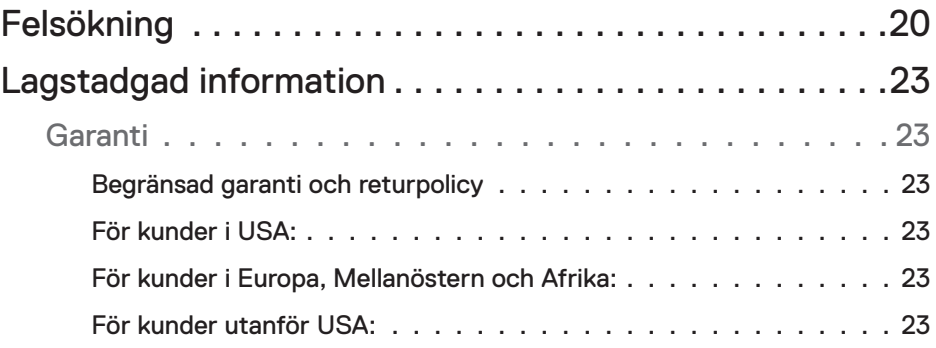

# <span id="page-4-0"></span>Innehållet i förpackningen

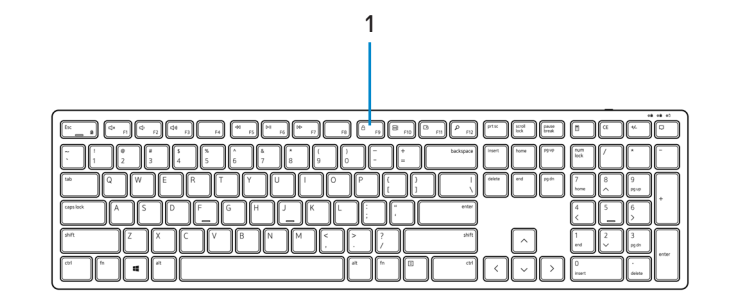

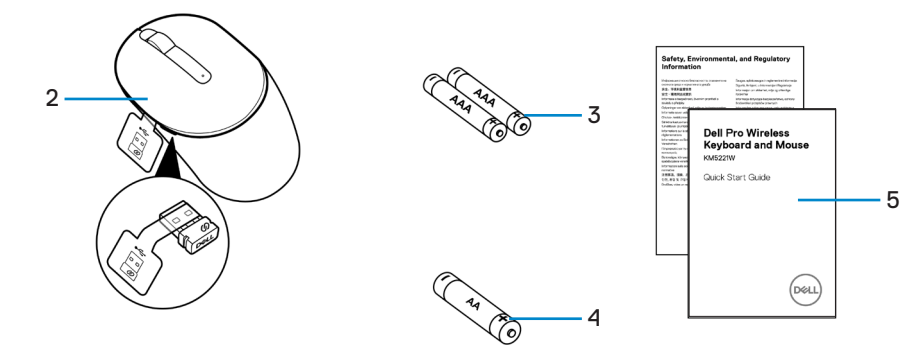

- **1.** Tangentbord **2.** Mus med USB-mottagare
- **3.** AAA-batterier (tangentbord) **4.** AA-batteri (mus)
- 

**5.** Document

# <span id="page-5-0"></span>Funktioner

### **Tangentbord**

Vy ovanifrån

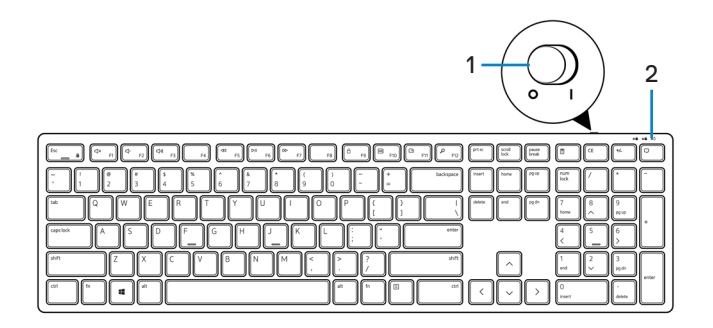

Vy underifrån

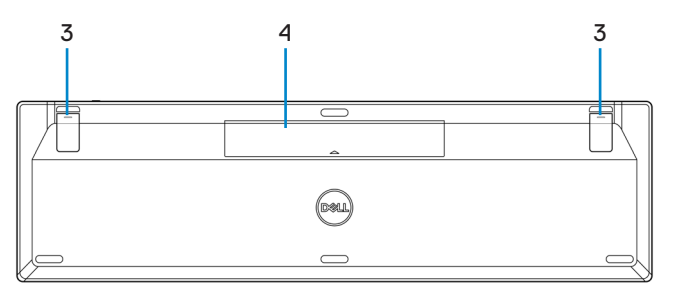

- 
- **1.** Strömbrytare **2.** Batteristatuslampa
- **3.** Tangentbordets fötter **4.** Batterilucka
	-
- **OBS! Öppna batteriluckan för att komma till placeringen av etiketten för PPID/ regleringsmodell.**

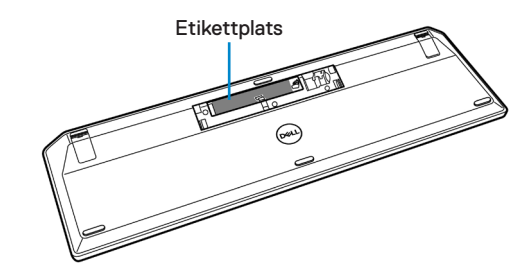

#### <span id="page-6-0"></span>**Mus**

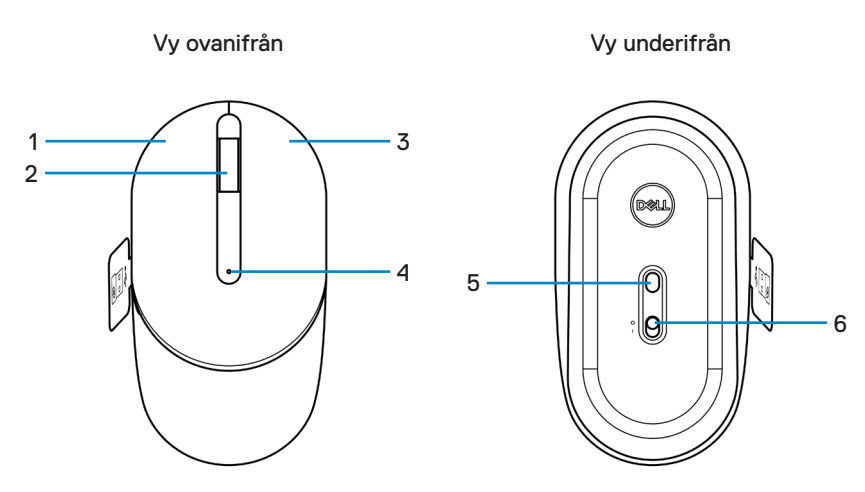

- **1.** Vänster knapp **2.** Rullhjul
- 
- 
- 
- **3.** Höger knapp **4.** Batteristatuslampa
- **5.** Optisk sensor **6.** Strömbrytare

**OBS! Öppna musluckan för att komma till placeringen av etiketten för PPID/ regleringsmodell.**

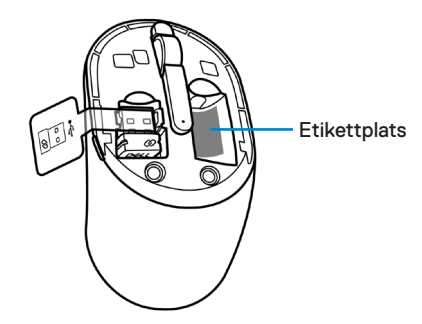

# <span id="page-7-0"></span>Dell Peripheral Manager

Med programvaran Dell Peripheral Manager kan du utföra följande:

- Visa enhetsinformation som firmwareversion och batteristatus via fliken Info.
- Uppgradera de senaste firmwareuppdateringarna på dina enheter.

För mer information, se *Dell Peripheral Manager användarmanual* på produktsidan på **[www.dell.com/support](https://www.dell.com/support)**.

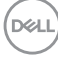

# <span id="page-8-0"></span>Ställa in ditt trådlösa tangentbord

**1.** Öppna batteriluckan med fingertoppen.

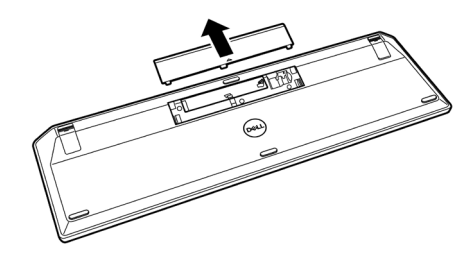

**2.** Sätt i AAA-batterierna i batterifacket. Sätt sedan tillbaka batteriluckan.

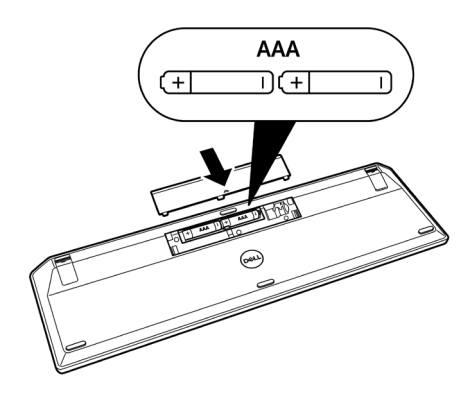

**3.** Skjut strömbrytaren åt höger för att slå på tangentbordet.

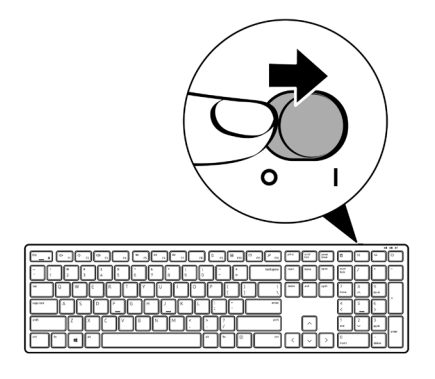

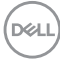

# <span id="page-10-0"></span>Ställa in din trådlösa mus

**1.** Leta reda på spåret på sidan av musluckan. Öppna locket med fingertoppen.

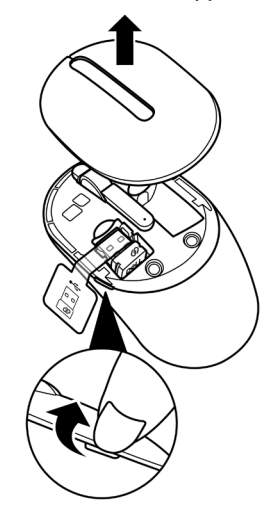

**2.** Ta bort USB-mottagaren från dess fack.

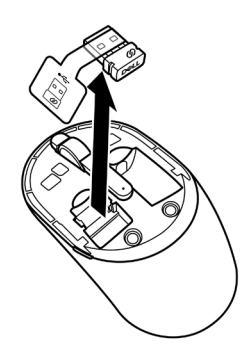

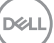

**3.** Sätt i AA-batteriet i batterifacket.

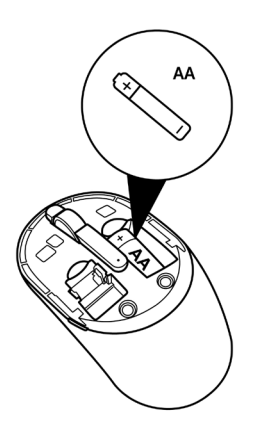

**4.** Sätt tillbaka musluckan.

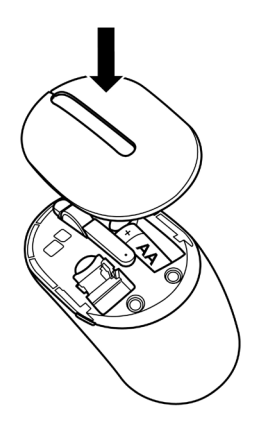

(dell

**5.** Skjut strömbrytaren nedåt för att slå på musen.

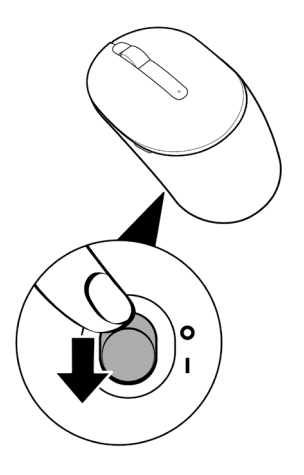

(deli

# <span id="page-13-0"></span>Koppa ihop ditt trådlösa tangentbord och mus

Ditt trådlösa tangentbord och mus från Dell kan kopplas ihop med enheter som använder USB-mottagare. Du kan koppla ihop och växla mellan en bärbar dator, stationär dator och en kompatibel mobil enhet.

## Ihopkoppling med en USBmottagare

**OBS! Du kan ansluta en enhet till ditt trådlösa tangentbord och mus med hjälp av Dell Universal-koppling.**

**1.** Ta bort märket på USB-mottagaren.

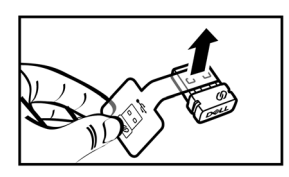

**2.** Sätt i Dell Universal USB-mottagaren i USB-porten på din dator.

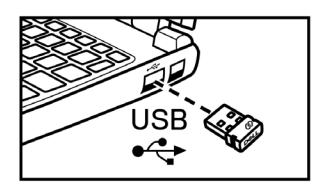

**Bärbar dator Stationär dator**

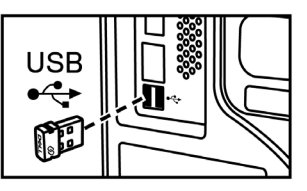

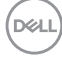

**3.** Skjut strömbrytaren åt höger för att slå på tangentbordet. Skjut sedan ner strömbrytaren för att slå på musen.

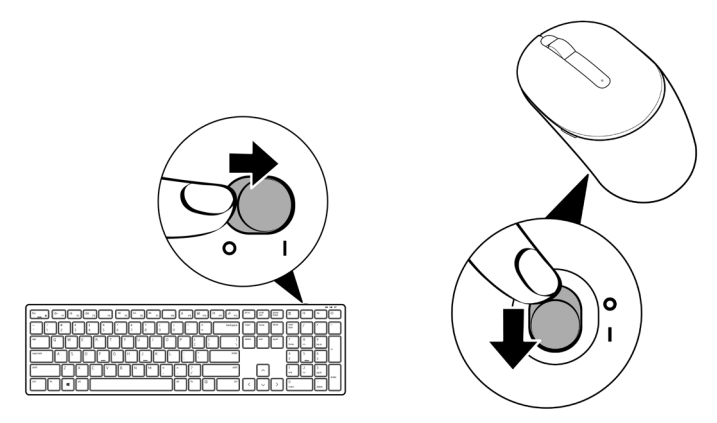

Tangentbordet och musen är ihopkopplade med din USB-enhet.

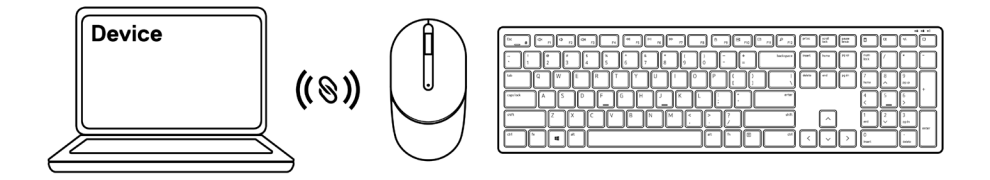

# <span id="page-15-0"></span>Tangentbordsspecifikationer

### Allmän

Modellnummer KB3121W

Anslutningstyp Trådlöst (2,4 GHz med nano-mottagare)

- Systemkrav  **Windows Server 2012; 2012 R2, 2016 (endast** RF-mottagare)
	- Windows 8, 32/64-bitars
	- Windows 10, 32/64-bitars
	- Android
	- Chrome
	- MAC OS
	- Linux 6.x, Ubuntu 18 och Redhat 8 Enterprise
	- Free-DOS (endast RF-mottagare)

#### Elektrisk

Driftspänning 2 V - 3,2 V

Batterityp Två AAA-batterier

#### Fysiska egenskaper

Vikt (med batterier) 440 g (0,97 lb)

Mått:

Längd 432,71 mm (17,04 tum) Bredd 122,11 mm (4,81 tum) Höjd 26,11 mm (1,03 tum)

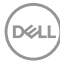

## <span id="page-16-0"></span>Miljö

Temperatur:

Drift -10 °C till 50 °C (14 °F till 122 °F) Lagring -40 °C till 65 °C (-40 °F till 149 °F) Förvaringsfuktighet 95% maximal relativ luftfuktighet; icke-kondenserande

#### Trådlöst

RF-upplösning 2,4 GHz RF

Driftkanal 5 kanaler för GFSK-modulering med 1 Mbps Driftavstånd >10 m (utomhus utan störningar)

# <span id="page-17-0"></span>Musspecifikationer

## Allmän

Modellnummer MS3121W

Anslutningstyp Trådlöst (2,4 GHz med nano-mottagare)

- Systemkrav Windows Server 2012; 2012 R2, 2016 (endast RF-mottagare)
	- Windows 8, 32/64-bitars
	- Windows 10, 32/64-bitars
	- Android
	- Chrome
	- Linux 6.x, Ubuntu
	- Free-DOS (endast RF-mottagare)

#### Elektrisk

Driftspänning 1 V - 1,5 V

Batterityp Ett AA-batteri

#### Fysiska egenskaper

Vikt (utan batteri) 68,51 g (0,15 lb)

Mått:

Längd 115,51 mm (4,55 tum) Bredd 61,96 mm (2,44 tum) Höjd 38,14 mm (1,50 tum)

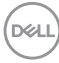

## <span id="page-18-0"></span>Miljö

Temperatur:

Drift -10 °C till 50 °C (14 °F till 122 °F) Lagring -40 °C till 65 °C (-40 °F till 149 °F) Förvaringsfuktighet 95% maximal relativ luftfuktighet; icke-kondenserande

#### Trådlöst

RF-upplösning 2,4 GHz RF

Driftkanal 5 kanaler för GFSK-modulering med 1 Mbps Driftavstånd >10 m (utomhus utan störningar)

# <span id="page-19-0"></span>Felsökning

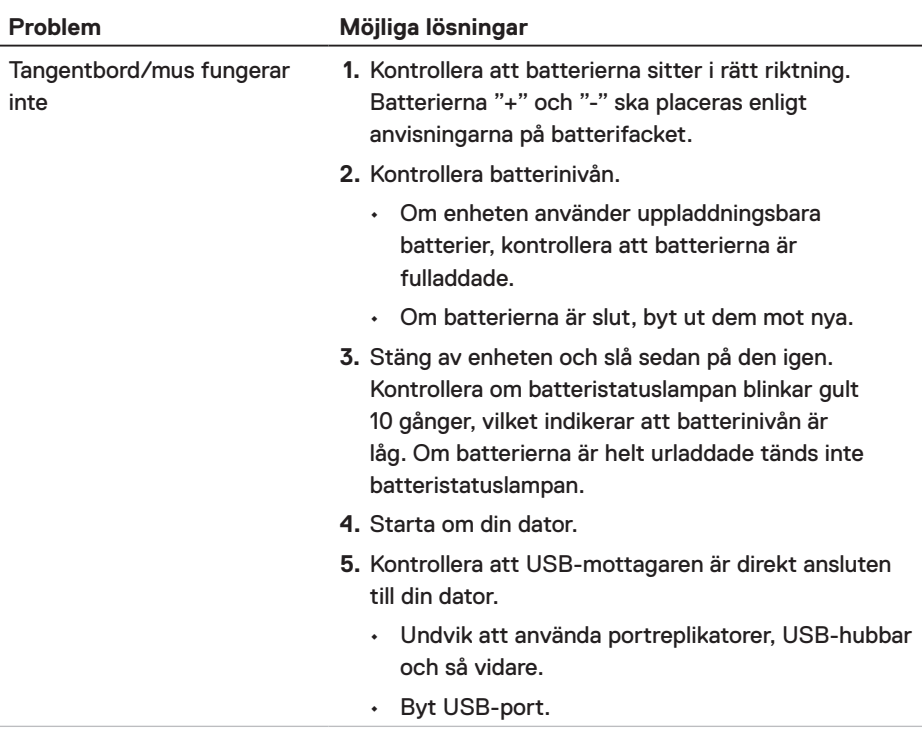

(dell

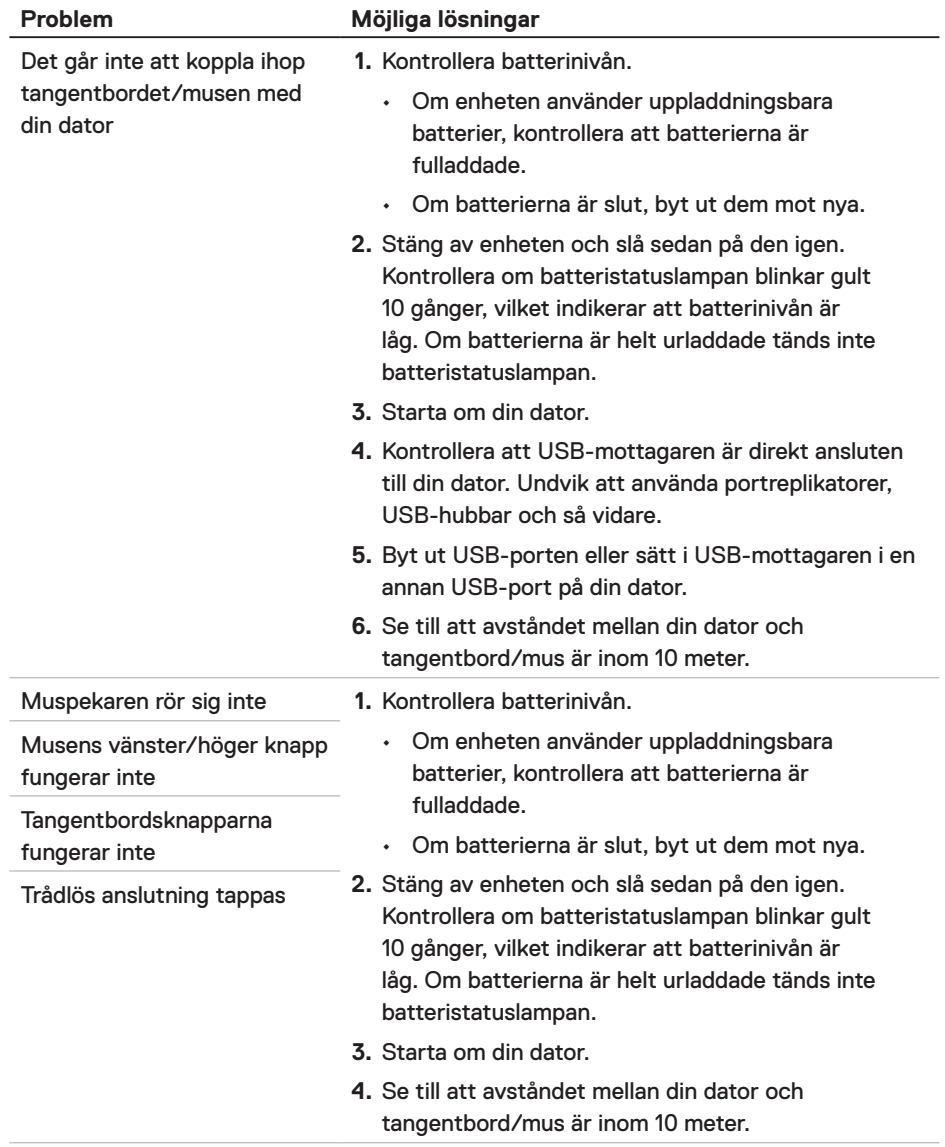

(deli

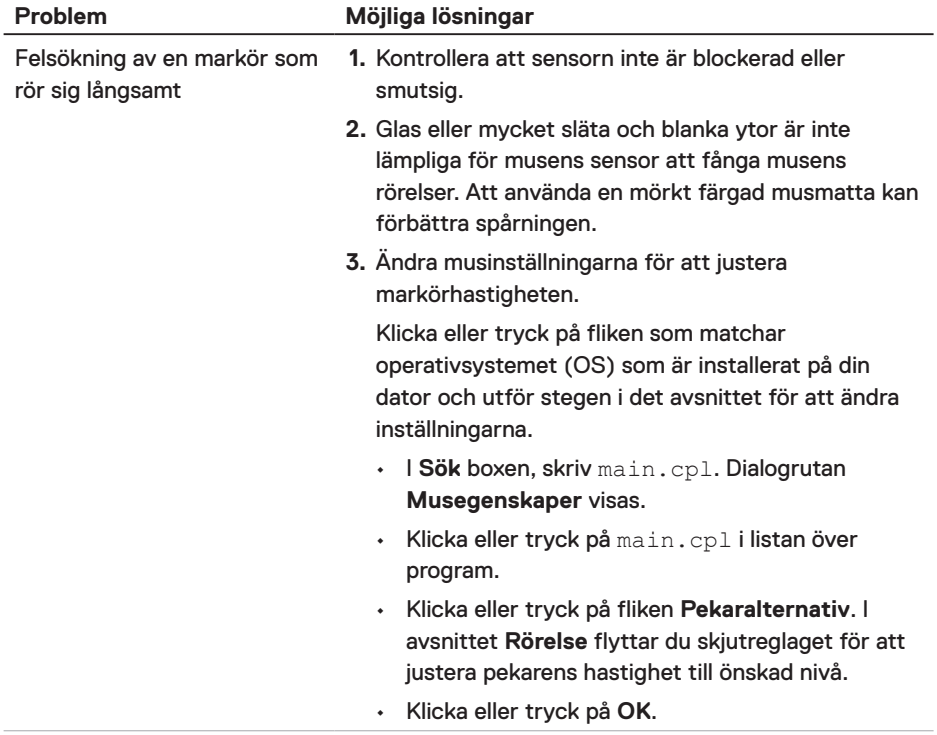

 $(\overline{DZLI})$ 

### <span id="page-22-0"></span>Garanti

#### Begränsad garanti och returpolicy

Dell-produkter har tre års begränsad maskinvarugaranti. Om den köps tillsammans med Dell-systemet kommer den att medfölja systemgarantin.

#### För kunder i USA:

Detta köp och din användning av denna produkt omfattas av Dells slutanvändaravtal som du hittar på **[Dell.com/terms](https://www.dell.com/terms)**. Detta dokument innehåller en bindande skiljedomsklausul.

#### För kunder i Europa, Mellanöstern och Afrika:

Dell-produkter som säljs och används är föremål för gällande nationell konsumentlagstiftning, villkoren för varje detaljhandelsavtal som du har ingått (som gäller mellan dig och återförsäljaren) och Dells villkor för slutanvändaravtal.

Dell kan också tillhandahålla en extra maskinvarugaranti - fullständig information om Dells slutanvändaravtal och garantivillkor kan hittas genom att gå till **Dell.com/terms**, välja ditt land från listan längst ner på "hemsidan" och sedan klicka på länken "villkor" för slutanvändarvillkoren eller länken "support" för garantivillkoren.

#### För kunder utanför USA:

Dell-produkter som säljs och används är föremål för gällande nationell konsumentlagstiftning, villkoren för varje detaljhandelsavtal som du har ingått (som gäller mellan dig och återförsäljaren) och Dells garantivillkor. Dell kan också tillhandahålla en extra maskinvarugaranti - fullständig information om Dells slutanvändaravtal och garantivillkor kan hittas genom att gå till **[Dell.com](https://www.Dell.com)**, välja ditt land från listan längst ner på "hemsidan" och sedan klicka på länken "villkor" för slutanvändarvillkoren eller länken "support" för garantivillkoren.

DELI